## **Cher joueur, découvrez SportEasy !**

SportEasy vous offre une interface pour consulter les horaires et lieux des matchs, indiquer vos disponibilités, suivre les performances de l'équipe et partager vos émotions avec vos coéquipiers : commentaires, photos, vote pour le meilleur joueur du match, notes, etc.

#### **ÉTAPE 1**

Assurez-vous bien de donner **votre adresse email à l'entraîneur**.

## **ÉTAPE 2**

Vous recevrez un email comme celui ci-contre. Il vous suffit de cliquer sur "Rejoindre mon équipe" pour **créer votre compte en quelques secondes.**

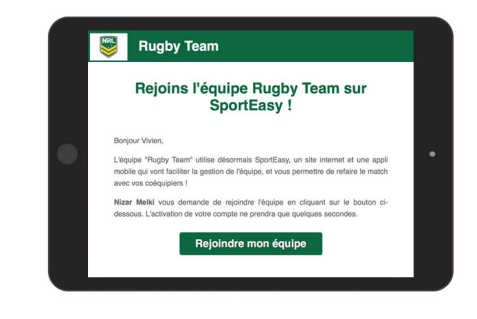

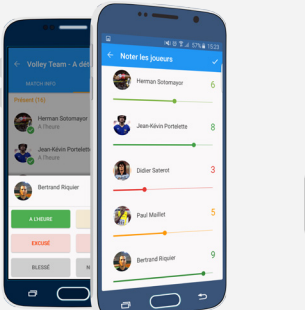

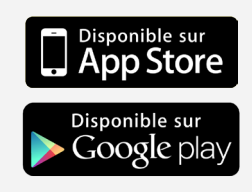

#### **ÉTAPE 3**

**Téléchargez l'application iPhone ou Android SportEasy** pour recevoir des notifications (convocations, messages de l'entraîneur) et accéder à SportEasy d'où vous voulez !

### **ÉTAPE 4**

**Complétez votre profil** : photo, numéro de téléphone, etc. Ce sera utile pour votre entraîneur et vos coéquipiers !

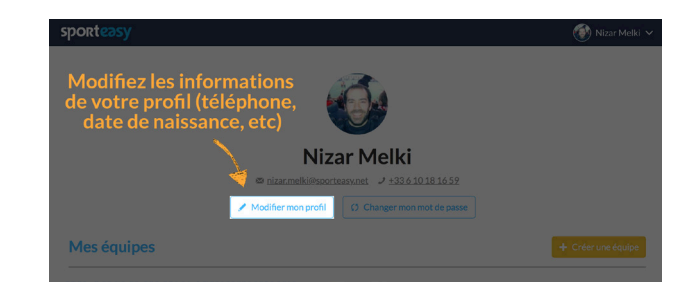

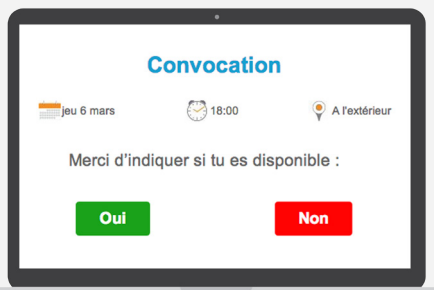

### **ÉTAPE 5**

**Et voilà, vous êtes prêt à utiliser SportEasy !**  Vous pourrez vous y connecter à tout moment et recevrez toutes les informations importantes par email et notification mobile, comme la convocation qui vous permettra d'indiquer votre disponibilité en 1 clic.

# **sporteasy**